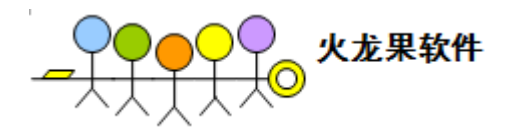

# 在 AC 上构建多数据循环测试

目录

<span id="page-0-0"></span>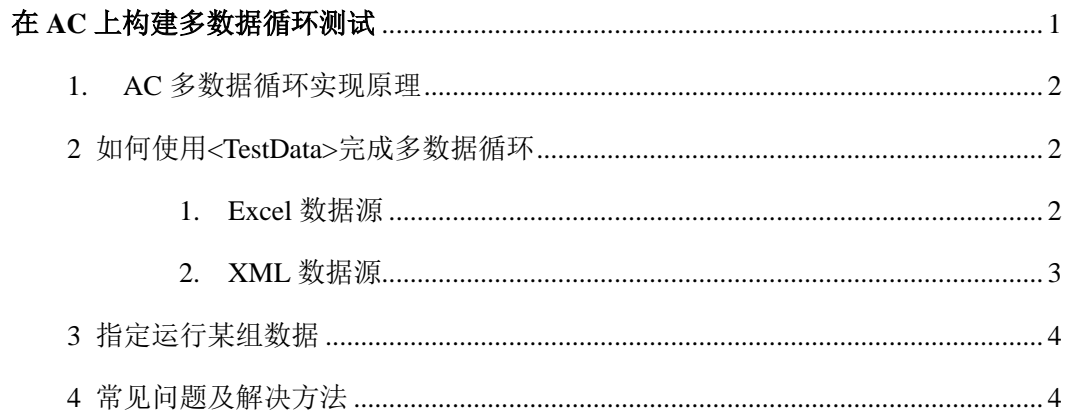

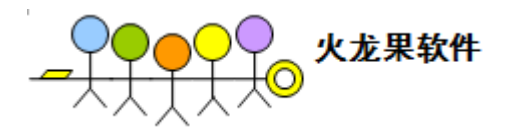

#### <span id="page-1-0"></span>1. AC 多数据循环实现原理

AC 提供了多种类型的 Test Job, 目前包括 Ant, QTP, Selenium, Java, Junit, WebService。这些 Test Job 在 TestJobFile.xml 中有各自特殊的定义描述,也有通用的子附属器(Appender)。例如:

<PreKillProcess name="QTPPro"/>

<TestData type="iteration" location="TestData\TestData.xls"/>

<JobInput name="\$MAIL\_SUBJECT"/>

<JobOutput name="\$NAME" />

<PreKillProcess>可以实现在本 Job 运行之前,杀死相关进程

<JobInput>和<JobOutput>是定义本 job 的输入和输出, 它们就像 job 的接口, 本身没有额外的工作, 但是 AC 会在 Job 运行之前检查 JobInput 是否准备好(被之前的 Job 输出过),在 Job 运行之后检查 JobOutput 是否被输出过(被当前 Job 输出)。

其中, 使用子附属器<TestData>可以实现 TestJob 的多数据循环

#### 2 如何使用<TestData>完成多数据循环

以 QTP 为例, 可以做如下 TestJob 定义(可相同适用于 selenium 等其他 job)

<QTP name="MultipleIterationTesting" description="demo" iteration="ALL">

<TestData type="iteration" location = "testdata\data.xls"/>

 $<$ /OTP>

<span id="page-1-1"></span>。

以上定义, 当 QTP Job 被运行时, 首先按照 iteration 模式加载指定路径下的 data.xls, 并自动根据数据内容 运行所有的循环。在最后的 AC hemtl 结果报告里会看到每次数据循环为一个新的 test。 目前 iteration 的数据源支持 xml 和 xls 两种文件格式

<span id="page-1-2"></span>1. Excel 数据源

Excel 数据源按如下格式安排:

1. 每一个参数是由 key 和 value 组成

2. 每一列是一个循环,增加一列即增加一个循环

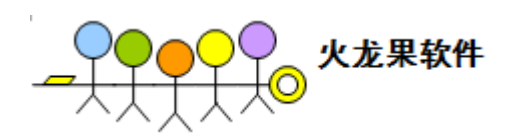

Excel 格式如下:

 $\ddot{\phantom{0}}$ 

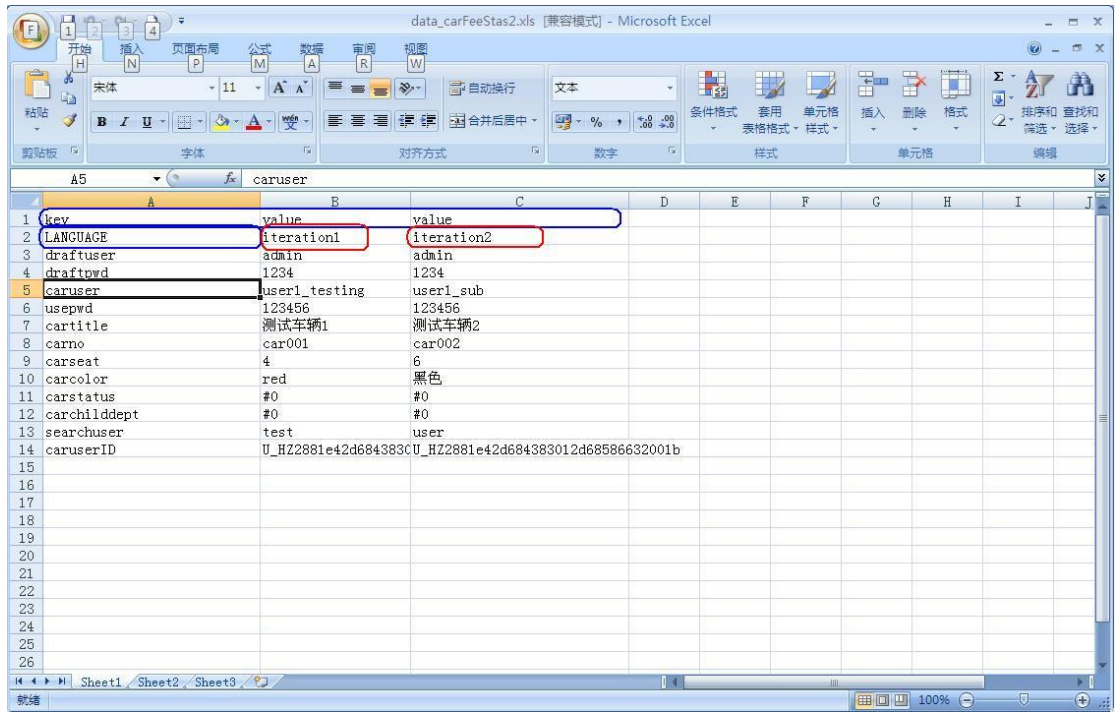

蓝色为列头(header),已定义格式,不能变更

<span id="page-2-0"></span>红色为 iteration 名称, 用户可以自定义, 在运行结果报告里, test 将会被命名为 job 名称+iteration 名称。

2. XML 数据源

Iteration 模式下的 XML 文件内容格式定义如下:

- 1. 根节点为<DataPool>
- 2. 每一组循环数据以<key>value</key>格式挂在<Data>下,循环的名字由 indicator 属性指定。
- 3. 多组循环增添多个<Data>节点,但必须 key 的数目和名字完全相同。

<?xml version="1.0" encoding="UTF-8" ?>

<DataPool>

<Data indicator="zh\_CN">

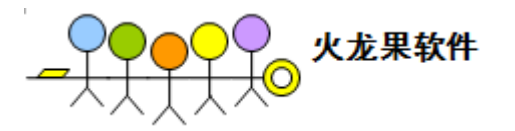

<lang>zh\_CN</lang>

<subject>NLS\_zh\_CN\_简体中文网页</subject>

<to>mingzhu.niu@oracle.com</to>

<body>Body:Test 包括焦点新闻报道, 消费热点, 娱乐, 无线服务, 分类目录搜索。</bodv> <attach>NLS\_zh\_CN 简体中文网页.txt</attach>

</Data>

<Data indicator="zh\_TW">

<lang>zh\_TW</lang>

<subject>NLS\_zh\_TW\_繁體中文中國台灣</subject>

<to>mingzhu.niu@oracle.com</to>

<body>Body:Test 繁體中文中國台灣測試國際化測試報業消費娛樂無限服務</body>

<attach>NLS\_zh\_TW\_繁體中文中國台灣.txt</attach>

</Data>

</DataPool>

<span id="page-3-0"></span>定义格式详见 release 中 jobschemas 定义文件。

#### 3 指定运行某组数据

如果想指定运行某组数据, 则在 Job 的 iteration 属性中直接指定 indicator 的名字, 多组数据以","分割, 比如:

以 QTP 为例, 可以做如下 TestJob 定义(可相同适用于 selenium 等其他 job)

<QTP name="MultipleIterationTesting" description="demo" iteration="zh\_CN,zh\_TW">

 $\langle$ TestData type="iteration" location = "testdata\data.xls"/>

<span id="page-3-1"></span> $<$ /QTP $>$ 

#### 4 常见问题及解决方法

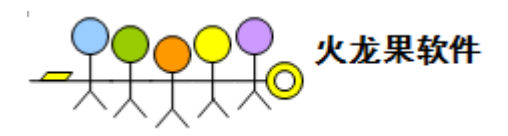

java.lang.NumberFormatException: You cannot get a string value from a numeric cell

2011-01-10 03:28:38 -System at

org.apache.poi.hssf.usermodel.HSSFCell.getStringCellValue(HSSFCell.java:775)

2011-01-10 03:28:38 -System at framework.DataSource.ReadExcel.getColumnValues(ReadExcel.java:109)

问题原因:

Excel 中包含宏或格式化的 cell。

#### 解决办法

- 1. 更改所有的 cell 属性为 String 类型, 取消数据有效性校验
- 2. 将 excel 中文字 copy 到记事本,再 copy 回来,以取消格式化